# **VERSION AUDIO SOUS-TITRÉE**

# **Une solution d'accessibilité pour les personnes empêchées-de-lire : malvoyants et dyslexiques**

Accédez aux films en VO sous-titrée, en toute autonomie, dans **n'importe quel cinéma** et à **n'importe quelle séance**

# **Une nouvelle expérience de la VO pour TOUTES et TOUS !**

## Écoutez les sous-titres audio et **REGARDEZ pleinement le film**, **sans avoir besoin de lire les sous-titres**

La **V.A.S.T**, **Version Audio Sous-Titrée**, est un enregistrement des sous-titres du film lus par un.e comédien.ne. Vous y accédez dans n'importe quel cinéma, sans séance spéciale, **grâce à une application sur votre smartphone avec vos écouteurs, en toute autonomie**.

En salle, avec votre **smartphone** et vos **écouteurs**, vous vivrez une expérience unique du film en VO, en **entendant le son original du film** de la salle et **la voix du comédien vous lisant les sous-titres,** chuchotés au creux de l'oreille.

#### **Bénéfices pour les cinémas :**

Pour l'exploitant, **il n'y a rien à faire, rien à programmer**, pas de problème de matériel à charger, pas de problème de connexion.

**Il vous suffit tout simplement de faire savoir au public** que le film que vous projetez dans votre cinéma bénéficie du dispositif simplet et gratuit de la VAST.

La V.AS.T vous permet de faire savoir à votre public habituel que cette solution leur permet de regarder PLEINEMENT le film, sans lire les sous-titres.

C'est aussi une formidable opportunité **pour (re)conquérir le public des seniors** fatigués et découragés par la lecture des sous-titres (les cinéphiles), **certains jeunes réfractaires à la lecture** et surtout les **personnes privées de VO à cause de leur handicap**, au sein de séances normales et conviviales qui réunissent tous les publics.

**L'application MovieReading** qui permet de diffuser la VAST fonctionne sans connexion. En effet, elle synchronise automatiquement l'audio de la lecture des sous-titres avec le son du film. L'application utilise une technologie similaire à celle de l'application Shazam.

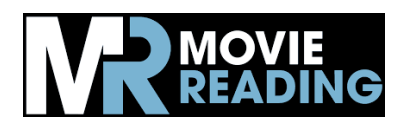

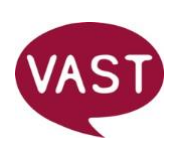

### **Les films en V.A.S.T. du Festival Télérama:**

Trois films de la sélection Télérama bénéficient d'une V.A.S.T, grâce à **l'association Tout en Parlant**, à l'origine de cette solution innovante, et qui développe ce dispositif afin de rendre l'authenticité des VO des films accessibles à tous les publics.

- **La Conspiration du Caire,** V.A.S.T lue par **Valérie Donzelli**
- **Contes du hasard et autres fantaisies,** V.A.S.T lue par **Frédéric Pierrot**
- **R.M.N**, V.A.S.T lue par **Jules Chérin**

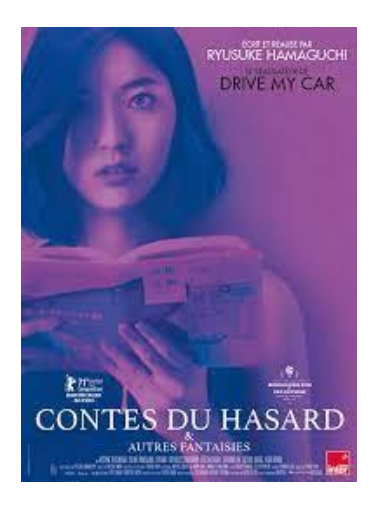

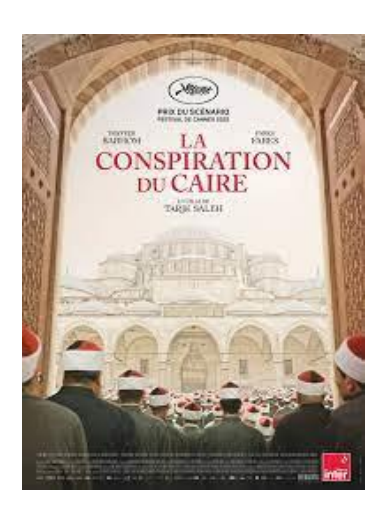

**VALERIE DONZELLI FREDERIC PIERROT JULES CHERIN**

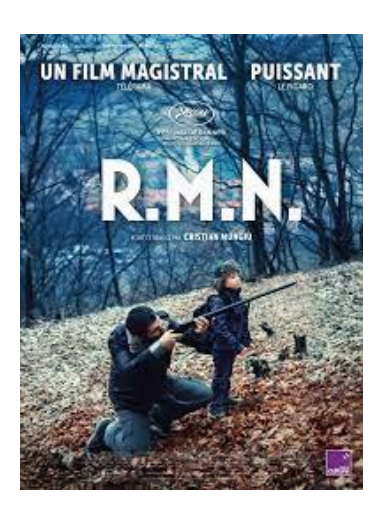

## **Comment fonctionne l'application et la V.A.S.T ?**

#### **En moins d'une minute avant d'aller voir le film:**

1. Téléchargez sur votre smartphone l'application italienne MovieReading. Ne vous inquiétez pas la description de l'application sur Appstore ou PlayStore est en italien (en cours de traduction en français).

2. A l'ouverture de l'application, **autorisez** MovieReading à vous envoyer des notifications, des alertes, des sons.

Cela est nécessaire pour que l'application puisse accéder au micro de votre smartphone afin d'entendre le son du film et synchroniser avec l'audio de la lecture des sous-titres.

Si vous refusez l'application ne marchera pas.

Sur les téléphones Android (Samsung, et autres marques), il faut aussi choisir "France" parmi les pays, à l'installation de l'application.

3. Puis allez en bas dans "Marché" et choisissez votre film afin de télécharger la VAST dans votre liste de films. C'est bon, vous êtes prêt pour l'expérience !

Pensez à recharger votre portable et à apporter vos propres écouteurs quand vous allez voir le film. L'application fonctionne sans connexion : il est conseillé de mettre le mode avion pour ne pas être dérangé pendant le film.

#### **Une fois installé dans la salle de cinéma:**

- 1. Ouvrez l'application MovieReading puis choisissez en bas la rubrique "Mes films". Vous y retrouverez votre film, cliquez dessus quand le film projeté commence.
- 2. La synchronisation automatique peut prendre plus ou moins une minute. Ne vous inquiétez pas si vous n'entendez pas immédiatement la VAST dans vos écouteurs. Réglez le son de la VAST comme cela vous convient.

Site internet de Tout en Parlant:<https://www.toutenparlant.org/cinema-vast>

Pour toute question, veuillez nous contacter :

- Par mail : [toutenparlant@gmail.com](mailto:toutenparlant@gmail.com)
- Par téléphone : 06 61 57 28 17

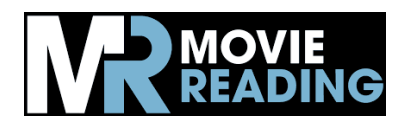

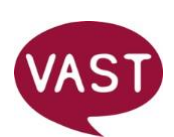